## **bvoip Integration Setup**

Set up the bvoip integration with MSPbots using the following steps:

1. Secure the API Key of your bvoip account.

b.

a. Log in to bvoip at<https://portal.1stream.com/>.

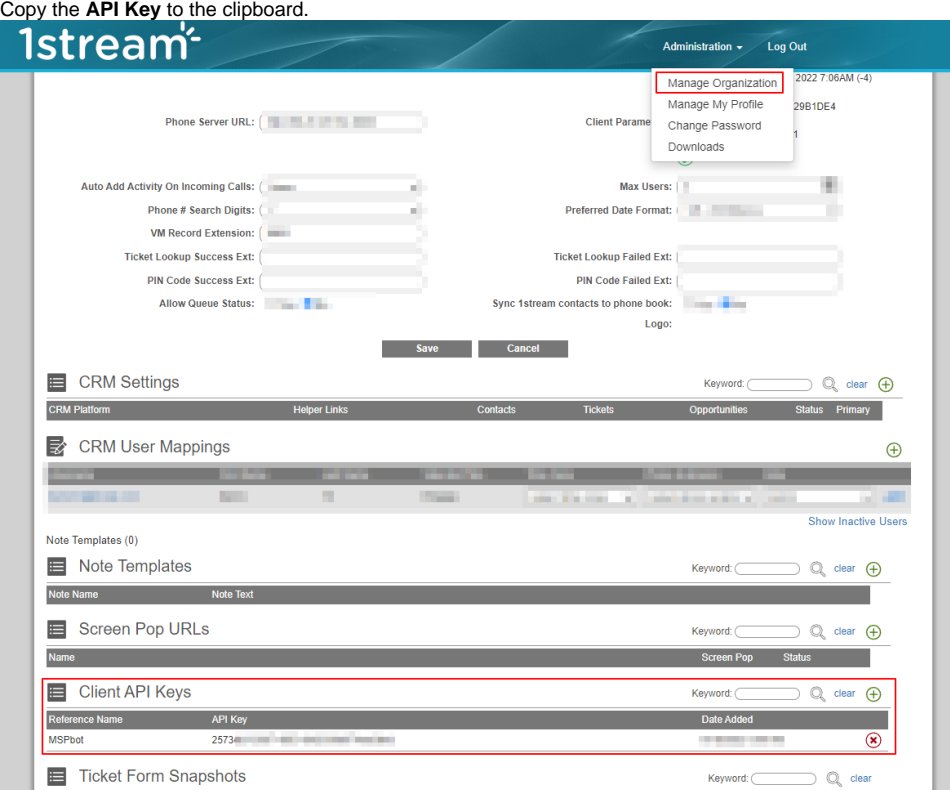

- 2. Log in to MSPbots and go to **[Integrations](https://app.mspbots.ai/Integrations)**.
- 3. Search for **Bvoip** and click it.
- 4. Paste the account key in the **API Key** field.

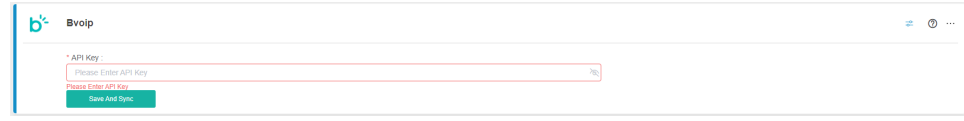

5. Click **Save And Sync**.